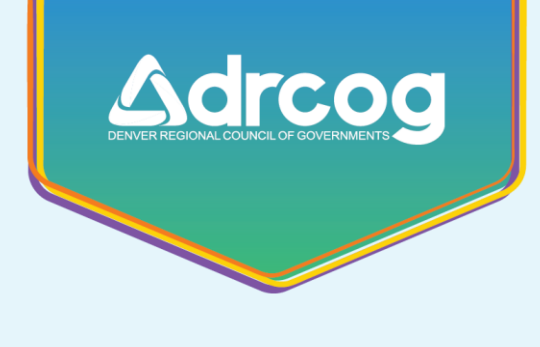

# **Policy and procedure**

Approved: 2000, Executive Director

Subject: Employee Expense Policy and Instructions

Effective date: February 2023

Program Director, Accounting – Aisha Sayles Ext 6730 **Ouestions:** 

## **PURPOSE**

This policy establishes the standards for DRCOG employee expense claims. The information herein supersedes all previous policies and procedures.

## **GENERAL**

In order to be reimbursed for any business related out of pocket expense, an employee expense report must be submitted in Acumatica.

Such expenses may include, but are not limited to:

- Travel Mileage to and from the airport, airport parking, airfare, lodging and per diem are reimbursable with prior purchase order (PO) approval. Proper documentation to substantiate all costs (except for mileage and per diem) must be attached to the expense claim. Please see the travel policy posted on Cognizance for more details related to business travel policies and procedures.
- Mileage Mileage is reimbursable by submitting an expense claim at the current Internal Revenue Service (IRS) suggested rate *withou*t prior approval through the PO process or supporting documentation; however, each employee is expected to keep a log of any mileage expense incurred should there be a request for back up from either management or auditors.

When working from home, the employee can request reimbursement for business mileage in excess of mileage that would be incurred commuting to and from the office on any given day. For example, if your round-trip mileage from your home to the office is 35 miles and you travel 65 miles one day for business when working from home, 30 miles reimbursable. This is termed the IRS Commuting Rule. As a recipient of federal grants, DRCOG has been advised by our auditors to follow this policy.

This rate is adjusted in January of each year by the IRS. The rates for 2023 are currently \$.59 for UPWP and \$0.655 for all other programs. DRCOG maintains the current IRS rate in Acumatica. When you select your project, the correct rate will auto populate.

• New hire employee lunches – Each supervisor is encouraged to take new members joining their team to lunch; preferably in the first week of employment. New hire employee lunches are reimbursed up to a total of \$75.00. An expense claim can be submitted with prior purchase order approval. An itemized receipt must be submitted with the expense claim along with the names of those who attended the lunch. Credit card payment slips will not be accepted. Tips are reimbursed at 20% of the total bill.

- Parking Business related parking for meetings and travel can be reimbursed through an employee expense report. A PO is typically not required for parking reimbursement; however, a receipt is required for parking in excess of \$20.00 at one location. While traveling, receipts are required for airport parking in order to be reimbursed. Please see the travel policy on Cognizance for more details.
- Professional Memberships Each DROCG employee, with approval from their division director, may be reimbursed up to \$400 annually for a professional membership related to their job duties. The membership must be held in the employee's name and not DRCOG's name to be reimbursed. In most instances professional memberships can be paid through an approved PO with the DRCOG credit card. In some instances, some employees may pay out of pocket for their professional membership. In this case an expense claim may be submitted up to \$400 after PO approval. Documentation of the paid membership expense must be submitted with the expense claim.

## **ADDITIONAL INFORMATION**

- Expense reports **must** be submitted for all travel/ training expenses if a travel advance was given, even if there is no reimbursement due.
- All expenses, with the exception of parking and mileage, must be pre-approved by submitting a purchase order request in Acumatica.
- When creating your purchase order for an employee expense, you will need to select "Employee" for the purchase order type.

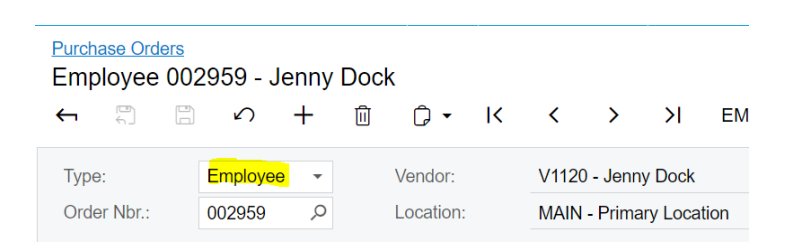

- Out of pocket expenses, including mileage, must be submitted within **one (1) month** of incurrence or within **two (2) weeks** of a project closing if the expense is to be charged to that project.
- Expense reports must be submitted the same day timesheets are due to be eligible for payment during that pay period. Please see the payroll calendar on Cognizance for timesheet due dates.
- Expense reports must be approved by your supervisor before submittal to the accounting department.
- Multiple PO's can be included on one expense claim. To find the related PO number for your expense claim in Acumatica, go to Purchases > My Purchase Orders

## **EXPENSE CLAIM REQUIREMENTS**

- Project Number **(**and task when applicable) Please check with your supervisor to ensure proper allocation of expenses to projects and tasks.
- Description of Expense include the expense type, purpose, and the names of meeting attendees if seeking reimbursement for a meeting. This can be attached to the expense report as a memo or in the "Notes" section of Acumatica**.**
- Mileage input the number of miles for which you are requesting reimbursement. Each day of mileage must have its own line item with a description of the location traveled to. If mileage is related to an AAA home visit, please use the client's initials only in the description field.
- Advances Check the "Paying Back T.A" box only if you received a cash advance for travel. Acumatica will calculate the amount of the total expense claim less the advance for reimbursement. If the advance is more than the total expenses incurred, you must pay back the difference (see the accounting department for instructions). If expenses exceed the advance, DRCOG will issue a reimbursement on the next pay cycle (the  $5<sup>th</sup>$ or  $20<sup>th</sup>$ ).
- Itemized Receipts as noted previously, back up is required for all expense claims except for mileage, parking under \$20 at one location, and per diem.

## **HOW TO CREATE AN EXPENSE REPORT**

In Acumatica, go to Time and Expenses > Expense Claims

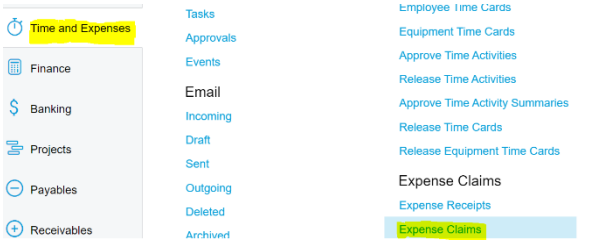

Then click on the "+" button at the top of the expense screen

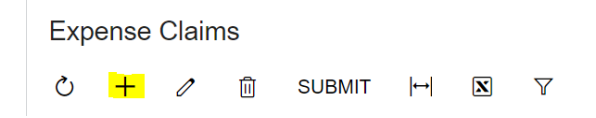

Now you are ready to enter your expense claim!

Below is an example of how you will fill out the top portion of your explense claim regardless of what type of expense you are seeing reimbursement for:

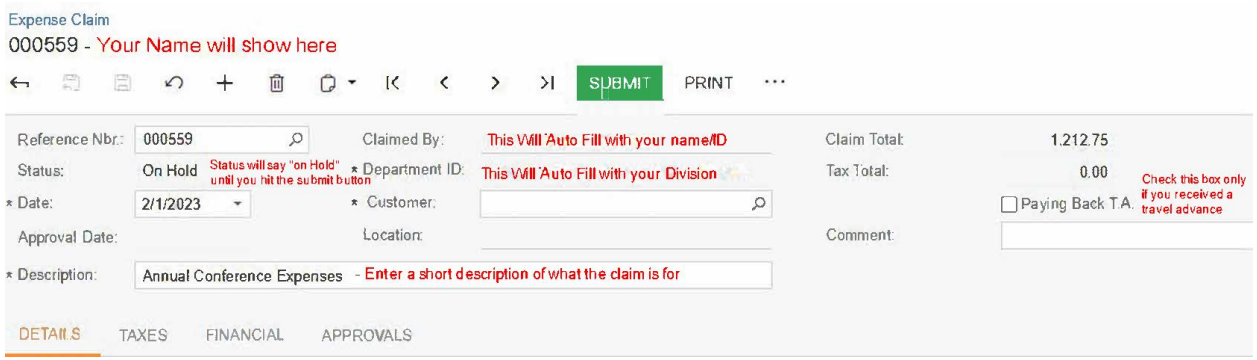

#### Note: Comments on the top portion of the expense claim are optional but appreciated

#### *Mileage Line-Item Detail*

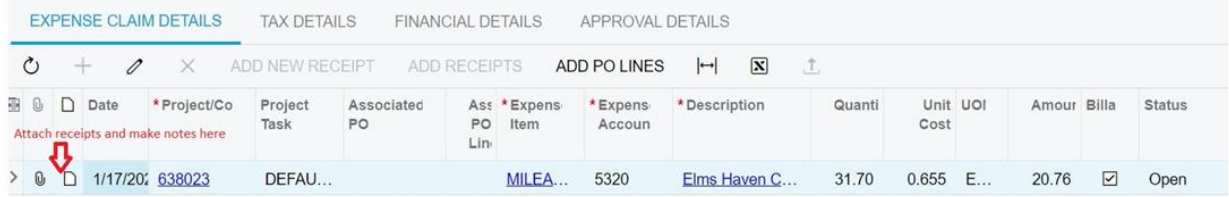

Note: Add consecutive lines for each day you seek reimbursement for. Receipts are not required for mileage.

#### *Business Expense Line-Item Detail*

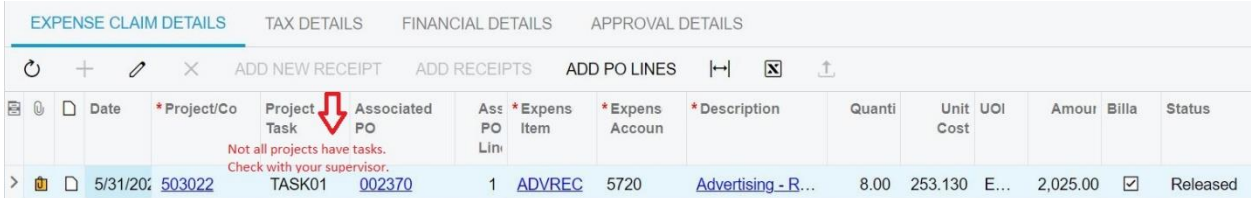

#### *Travel Line-Item Detail*

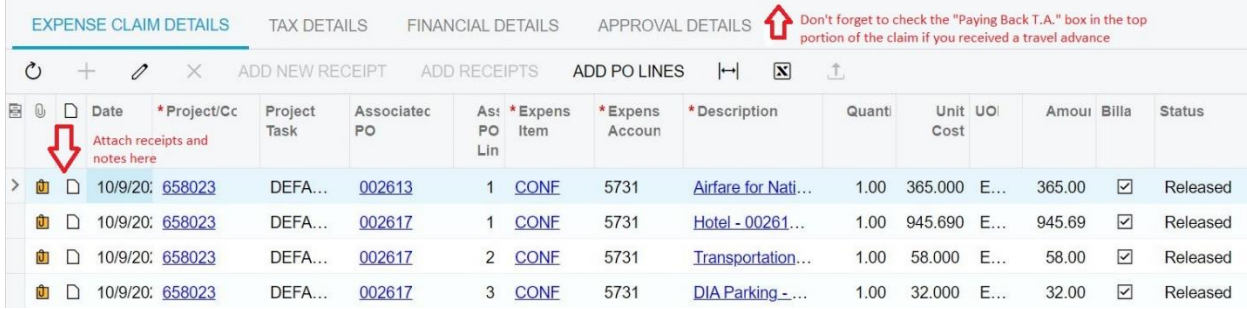

Note: Multiple PO's can be included in the same expense report. Also, although CONF is used for each expense line-item, it is important to include the corresponding line-item number reflected on the approved PO.